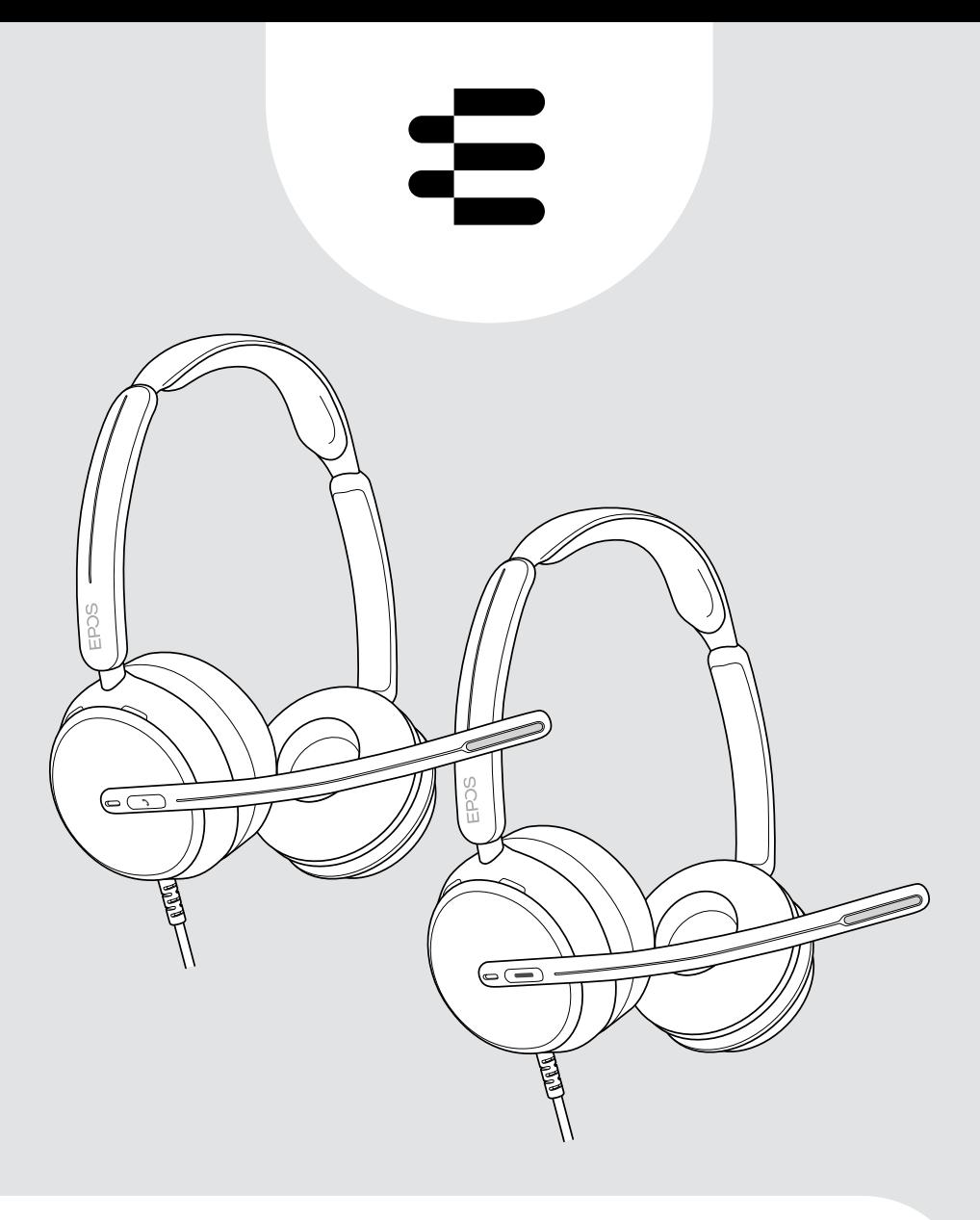

# IMPACT 800 系列

贴耳式双耳 USB 耳机

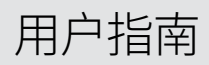

# 目录

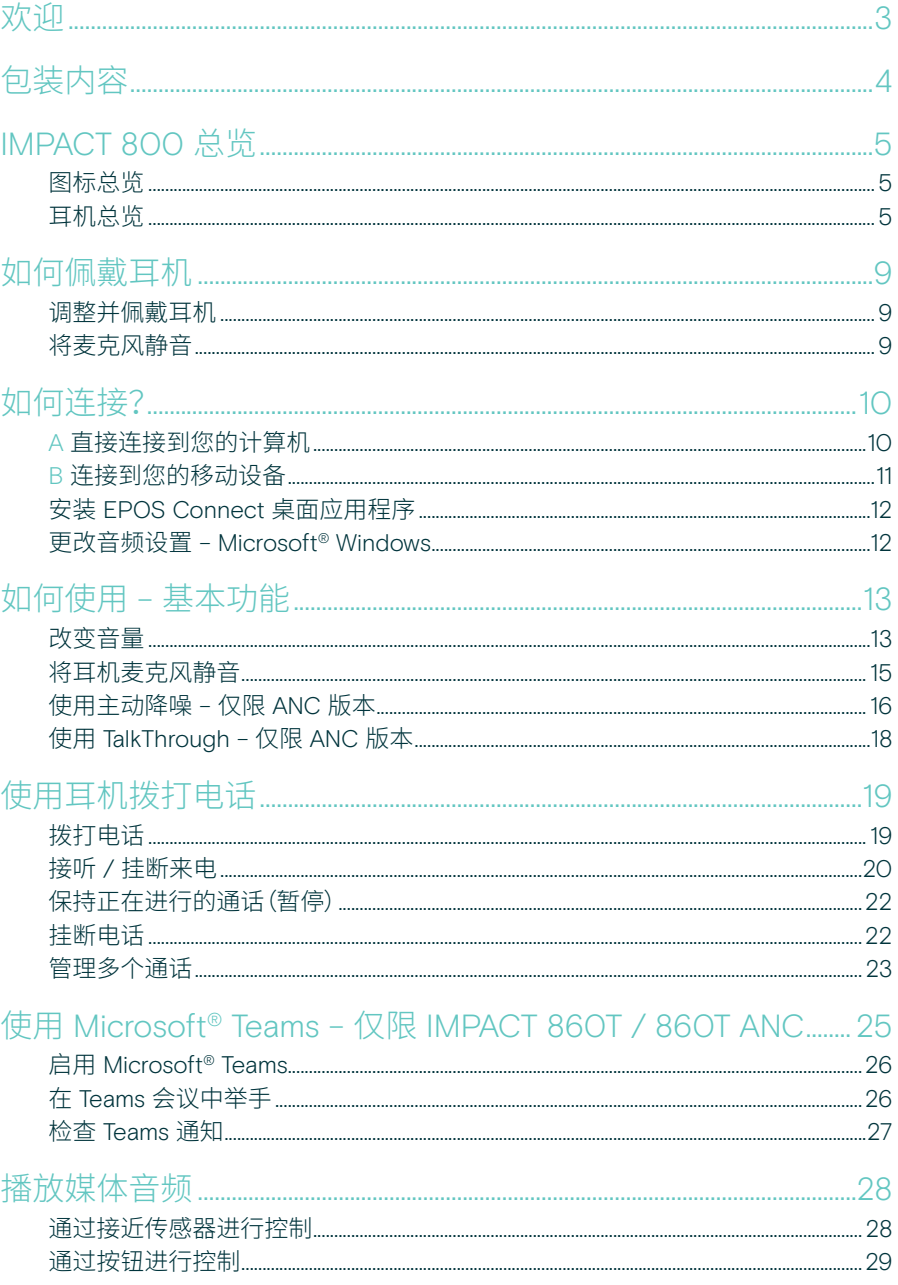

### 

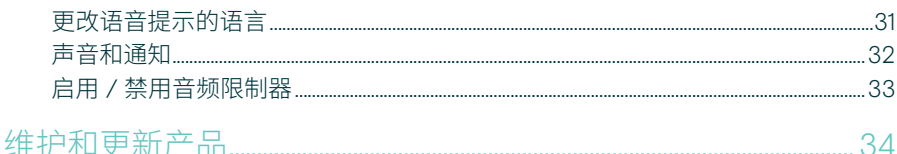

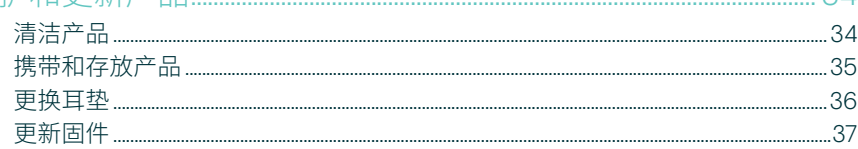

### 注册商标

USB Type-C<sup>®</sup> 和 USB-C<sup>®</sup> 是 USB Implementers Forum 的商标。 所有其他商标均为其各自所有者的资产。

 $31$ 

# <span id="page-3-0"></span>欢迎

#### 成为新开放式办公室的翘楚

面向新开放式办公室人员的下一代 耳机。通过 EPOS BrainAdapt™ 和 EPOS AI™ 的业界领先语音拾取功 能,在提高反应时间的同时,通过 多任务操作保持准确性,将效率提 高 40%\*。

无论背景噪音如何,都可以听到, 并获得超宽带音频,获得自然的声 音。通过直观的耳机控件和一系列 智能功能,享受完整的简便操作。 轻盈设计、柔软靠垫和头带衬垫, 让您一整天都倍感舒适。

已获得 Microsoft Teams 认证, 可满足 Microsoft Teams Open Office 的特定规范。在通话过程中 保持专注,这项技术可提高来电通 话的清晰度,而 360 忙碌指示灯可 在您不方便的时候向同事发出信号

### 主要优势与性能

超宽频音频和立体声,在嘈杂的开放式 办公室中提供清晰的语音

通过主动降噪、EPOS AI™ 和行业领先的 语音拾取,提高双方的专注度

自适应数字麦克风自适应波束成形麦克风 提供行业领先的语音拾取

无需摘下耳机,即可与办公室同事轻松 沟通

直观的忙碌指示灯可清晰地显示您在通 话中的状态,而不会受到干扰

通过移动麦克风杆或打开 / 关闭耳机来 发起、结束和静音通话

便携袋在工作和家庭办公室之间轻松 携带耳机

\* EPOS BrainAdapt™ 双任务研究

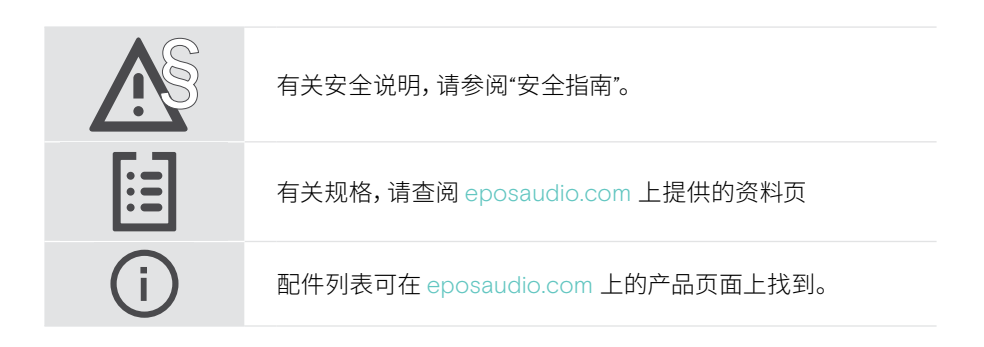

# <span id="page-4-0"></span>包装内容

#### IMPACT 860 ANC | IMPACT 860 IMPACT 860T ANC | IMPACT 860T: Microsoft Teams 版本

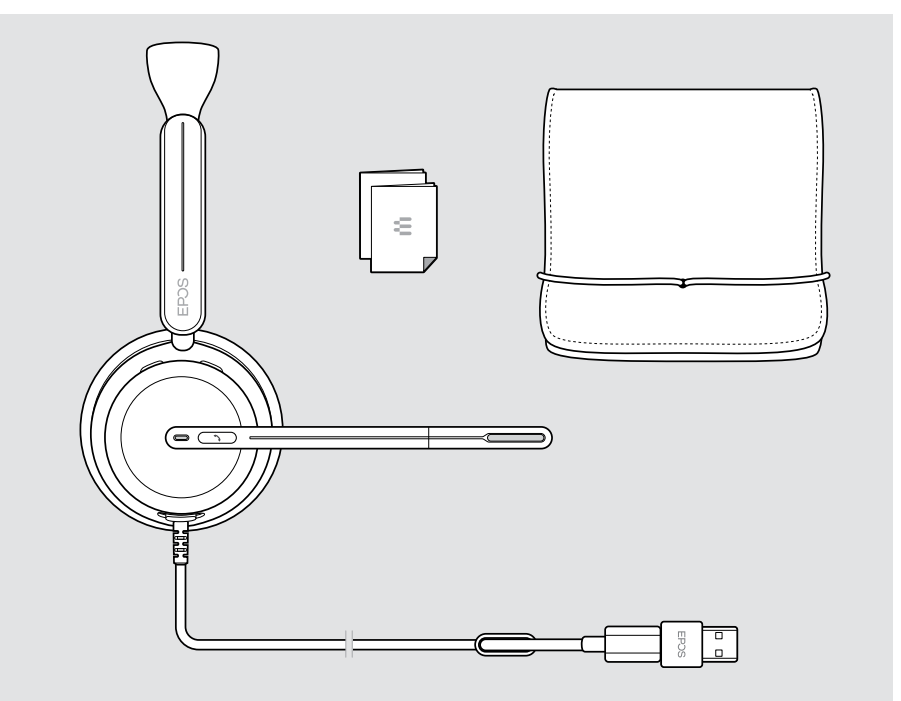

# <span id="page-5-0"></span>IMPACT 800 总览

### 图标总览

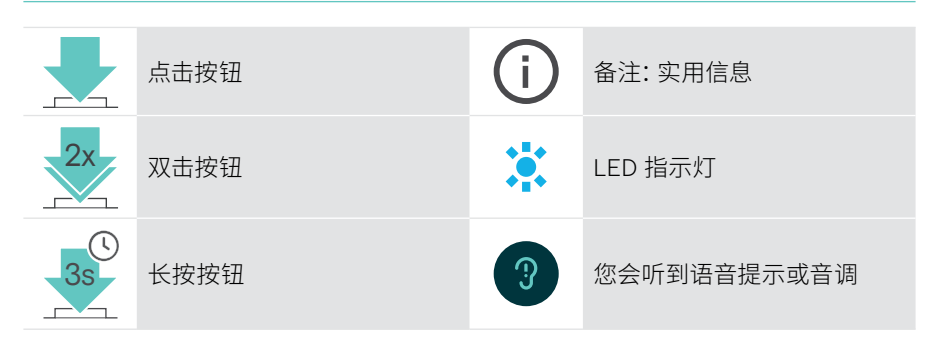

## 耳机总览

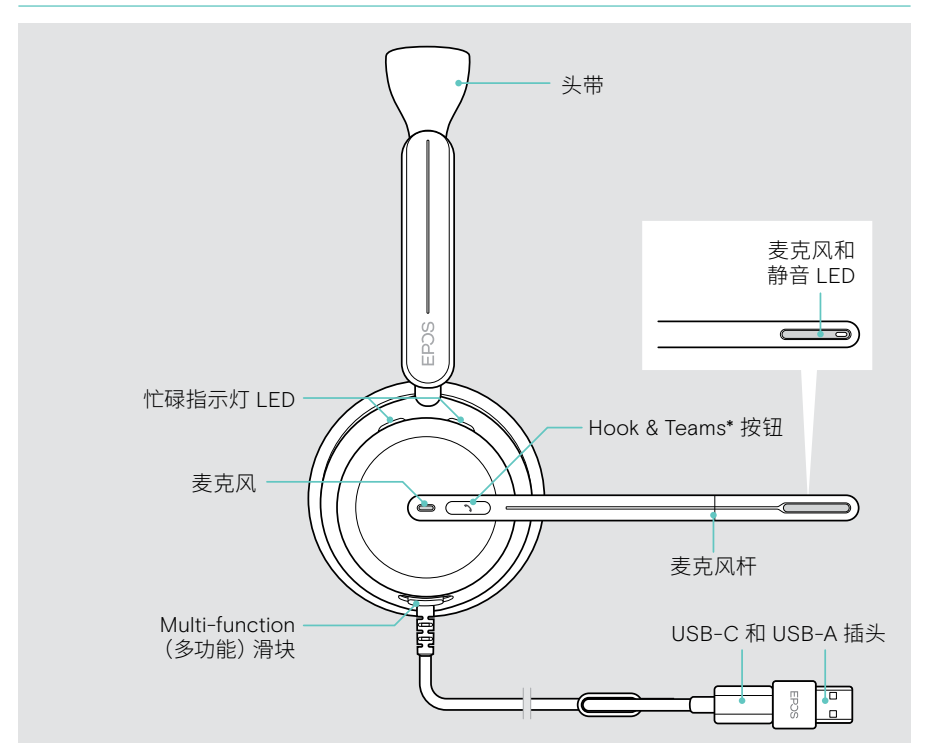

\* Microsoft Teams:仅限 IMPACT 1060 ANC / 1060T ANC

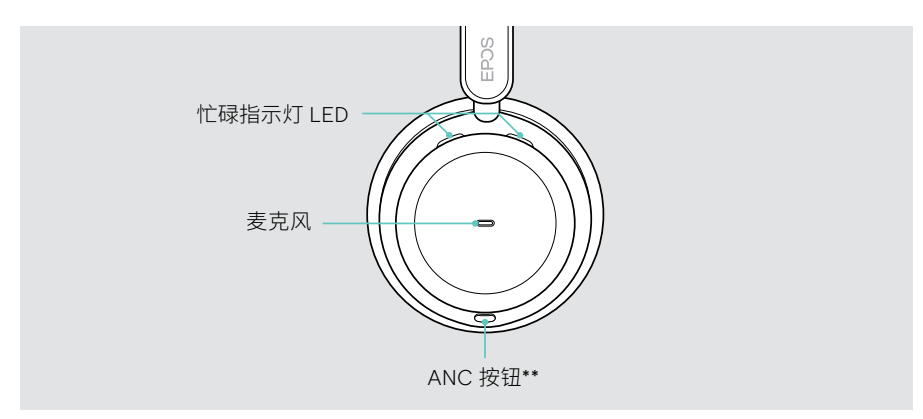

\* ANC:仅限 IMPACT 860 ANC / 860T ANC

#### 耳机 LED 总览

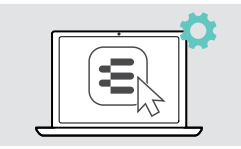

您可以通过 EPOS Connect 更改一些 LED 设置。

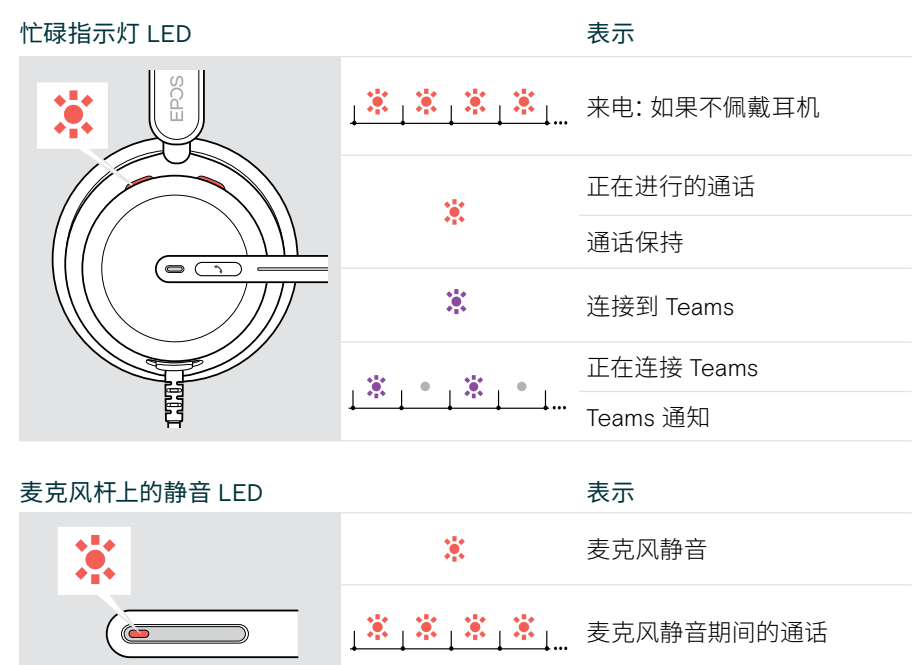

### 耳机按钮总览

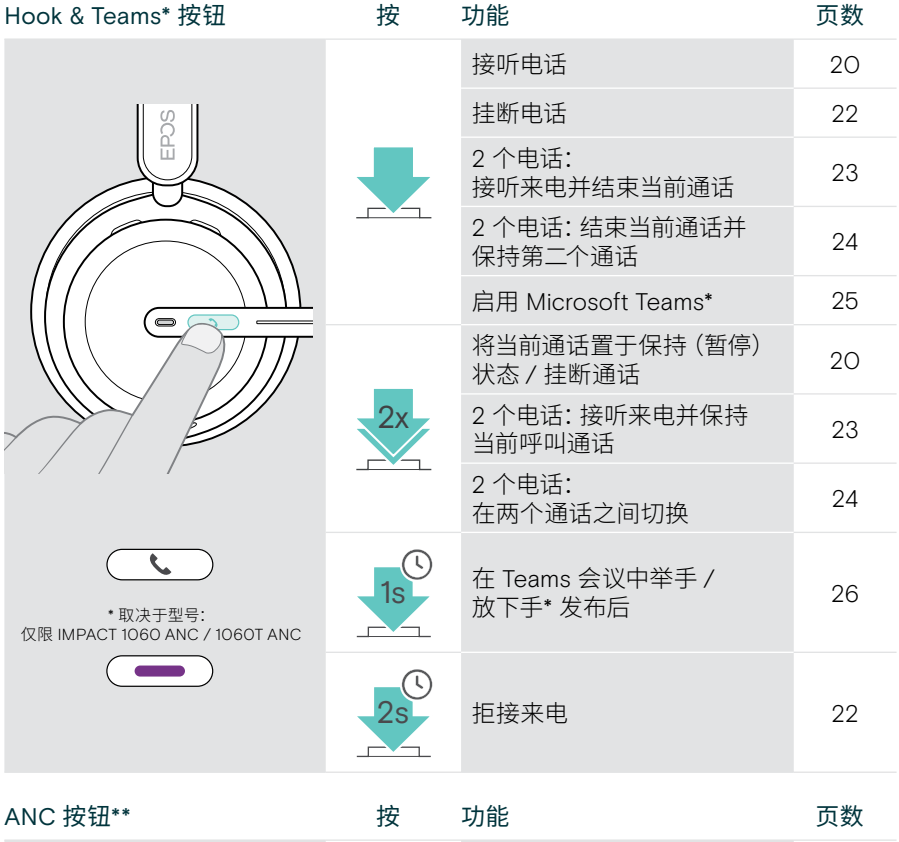

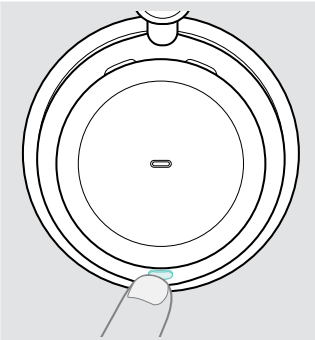

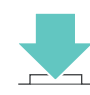

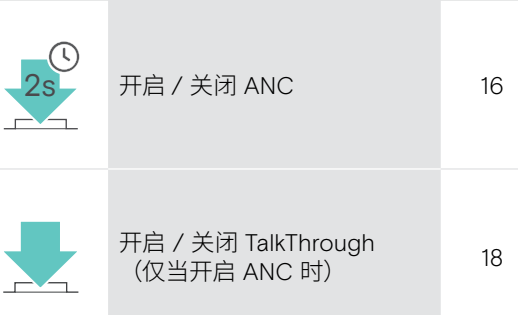

\* 仅限 IMPACT 860T / 860T ANC

\*\* 仅限 IMPACT 860 ANC / 860T ANC

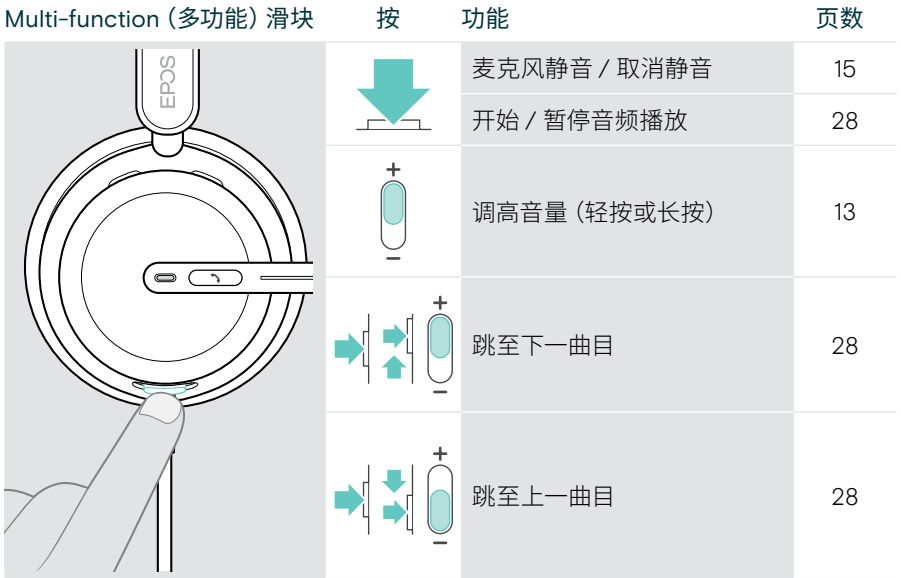

# <span id="page-9-0"></span>如何佩戴耳机

## 调整并佩戴耳机

为获得良好的音质和理想的佩戴舒适度:

- > 调整耳机,使耳垫舒适地安放在耳朵上。
- > 旋转麦克风杆以改变佩戴角度。通过 EPOS Connect 切换立体声通道。

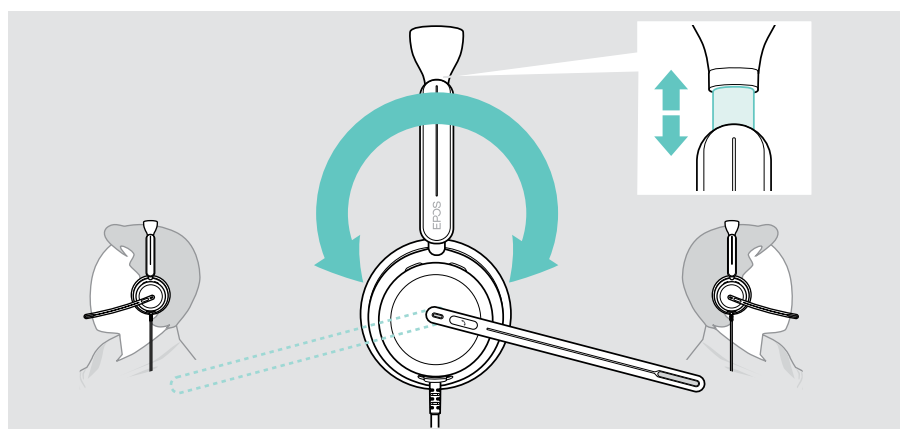

## 将麦克风静音

> 弯曲并旋转麦克风杆,使麦克风距离嘴角约 0.8 英寸(2 厘米)。

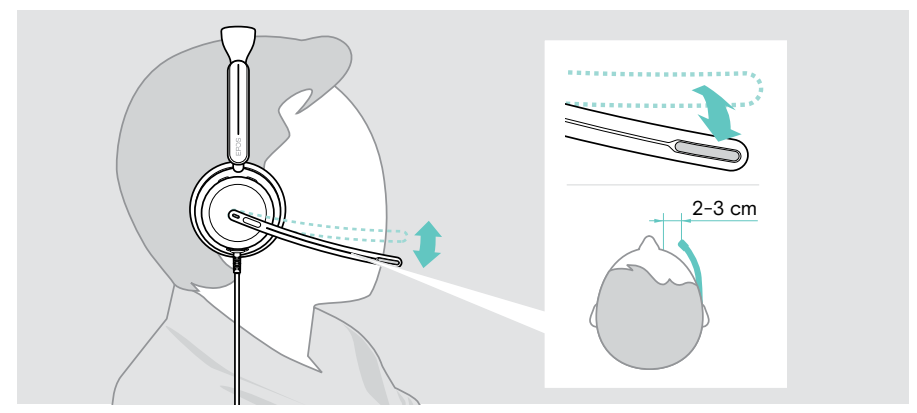

# <span id="page-10-1"></span><span id="page-10-0"></span>如何连接?

您可以连接耳机:

- · A 连接到您的计算机或
- B 连接到您的移动设备

您可以从 USB 线缆上完全取下并重新连接 USB-A 转换器。 要拆除 USB-A 转换器:

- > 从 USB-C 插头上断开连接转换器。
- > 将 USB 插头穿过橡胶支架末端的小开口。

### A 直接连接到您的计算机

- > 连接或断开 USB-A 转换器。
- > 将适配器插入电脑的 USB-A 端口。 耳机与您的计算机一起开启和关闭。

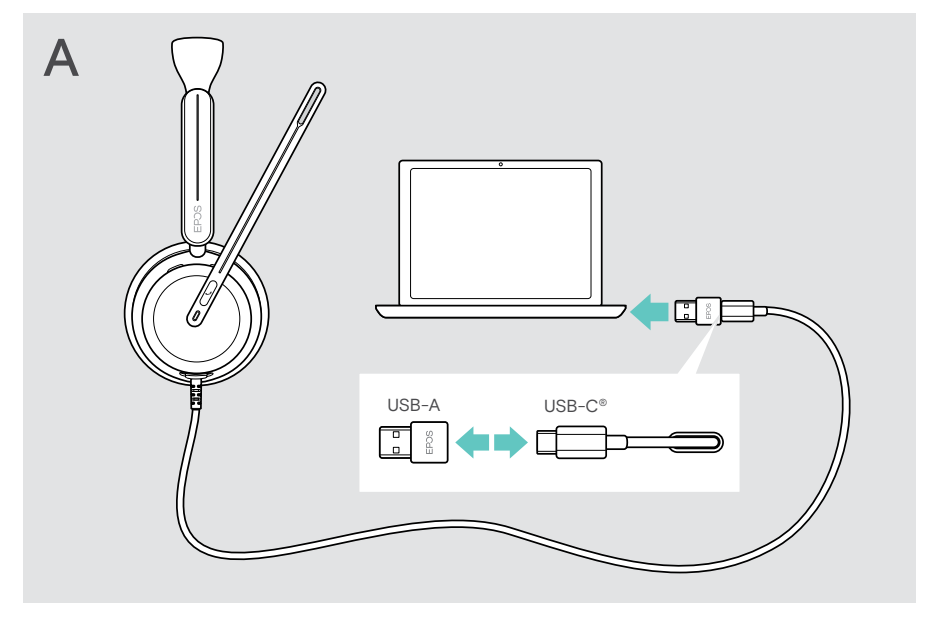

断开 USB 线缆:

> 从 USB 端口中拔出插头。

### <span id="page-11-1"></span><span id="page-11-0"></span>B 连接到您的移动设备

以下功能取决于所连接的移动设备和应用程序,可能不适用于所有设备。

- > 拔下 USB-A 转换器。
- > 将耳机插入移动设备的 USB-C 端口。 通过移动设备开启和关闭耳机。

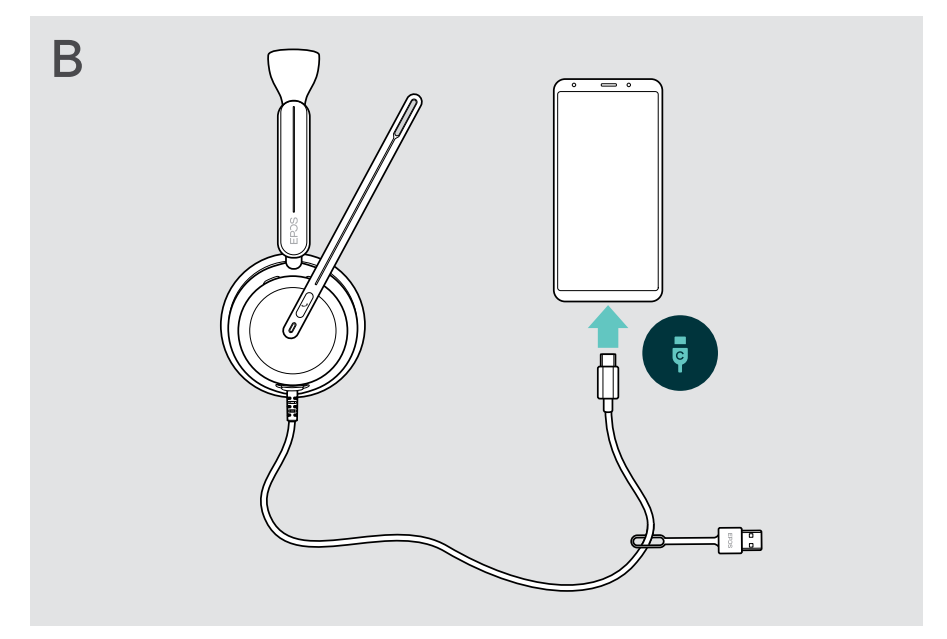

断开 USB 线缆:

> 从 USB 端口中拔出插头。

# <span id="page-12-1"></span><span id="page-12-0"></span>安装 EPOS Connect 桌面应用程序

这款免费 EPOS Connect 软件可让您配置并更新耳机,并提供其他设置。

- > 从 [eposaudio.com/connect](http://eposaudio.com/connect) 页面下载软件。
- > 安装软件。您需要拥有计算机的管理员权限--如有需求,请与您的 IT 部门联系。

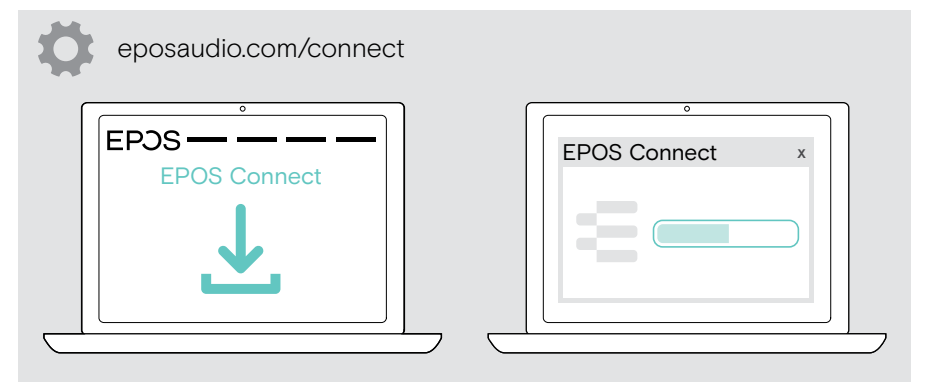

## <span id="page-12-2"></span>更改音频设置 – Microsoft® Windows

如果连接一个新耳机,Windows 通常会自动更改音频设置。 如果已连接耳机,但听不到声音:

- > 请右击 Audio 图标。
- > 在输出项中选择 IMPACT 8x0 作为扬声器。
- > 在输入项中选择 IMPACT 8x0 作为麦克风。

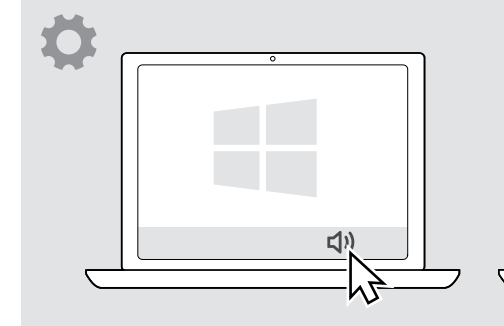

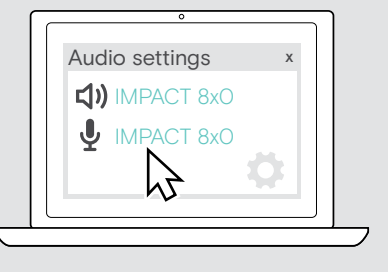

# <span id="page-13-0"></span>如何使用 – 基本功能

#### 注意 小心听力受损!

长时间以高音量听音可导致永久性听力损伤。

- > 戴上耳机之前,请调低相连设备的音量。
- > 不要让自己持续暴露于高音量。

## <span id="page-13-1"></span>改变音量

**i** 

您可以调节三个独立的音量设置:

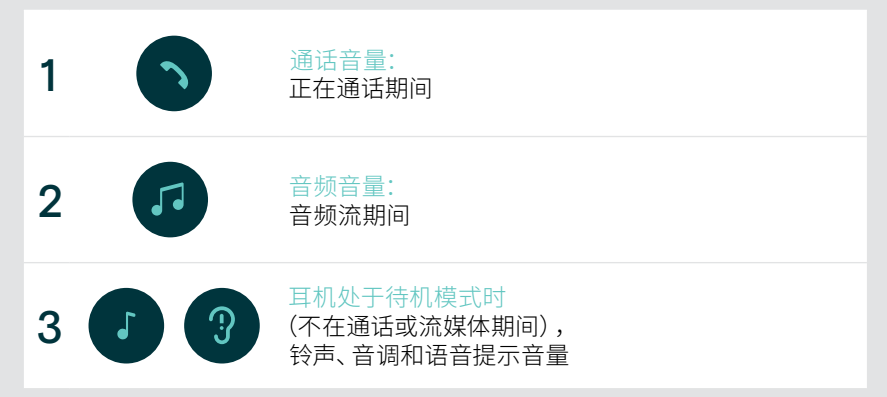

> 将多功能滑块移至 + 或 – 以增大或减小音量。 音量达到最高值或高低值时,会发出两声哔声。

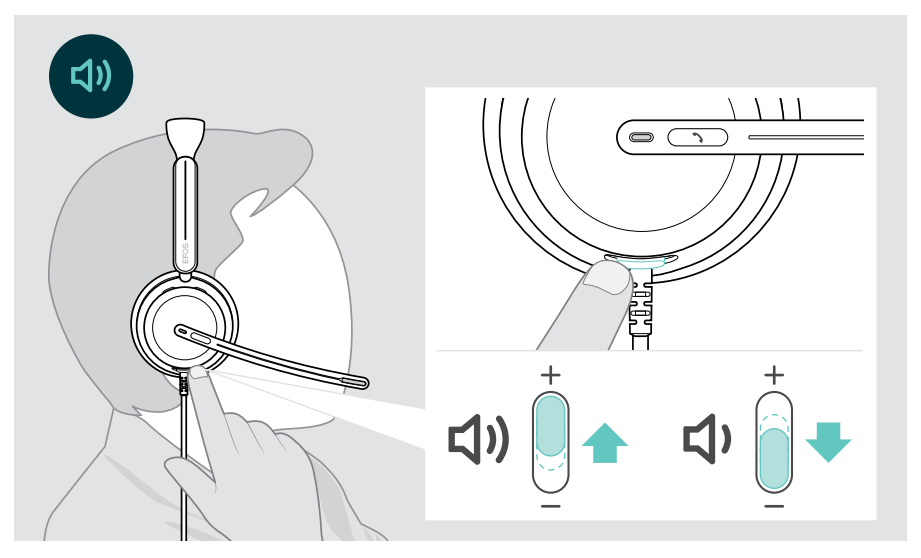

 $(i)$ 或者,您可以调整所连接设备的通话和流媒体音量。

#### 调整耳机麦克风的音量,搭配软电话使用

- > 在连接的设备上发起呼叫时,对方可以帮助您找到合适的麦克风音量设置。
- > 在软件电话应用程序或电脑音频应用程序中更改麦克风的音量。

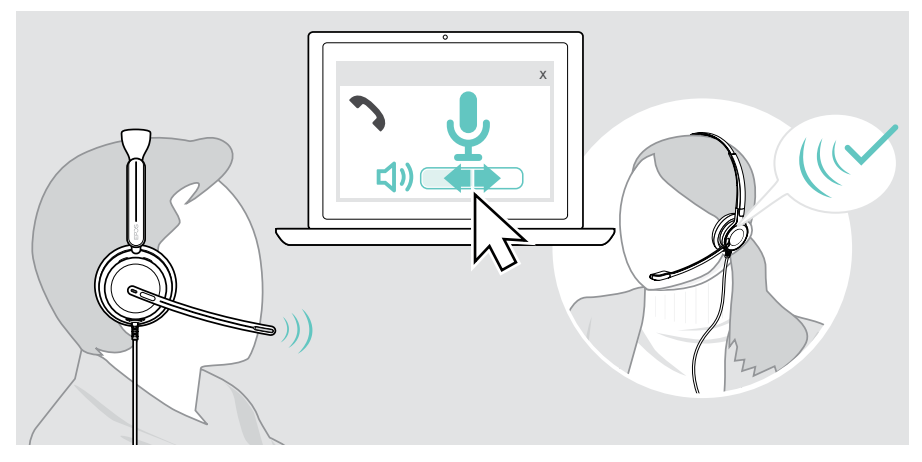

## <span id="page-15-1"></span><span id="page-15-0"></span>将耳机麦克风静音

- > A 向上移动麦克风杆, 以进行静音 (您会感觉到轻微的阻力) 或向下移动, 以取消麦克风静音\*。或者
- > B 点击多功能滑块,将麦克风静音或取消静音。 静音 LED 在静音时亮红光。

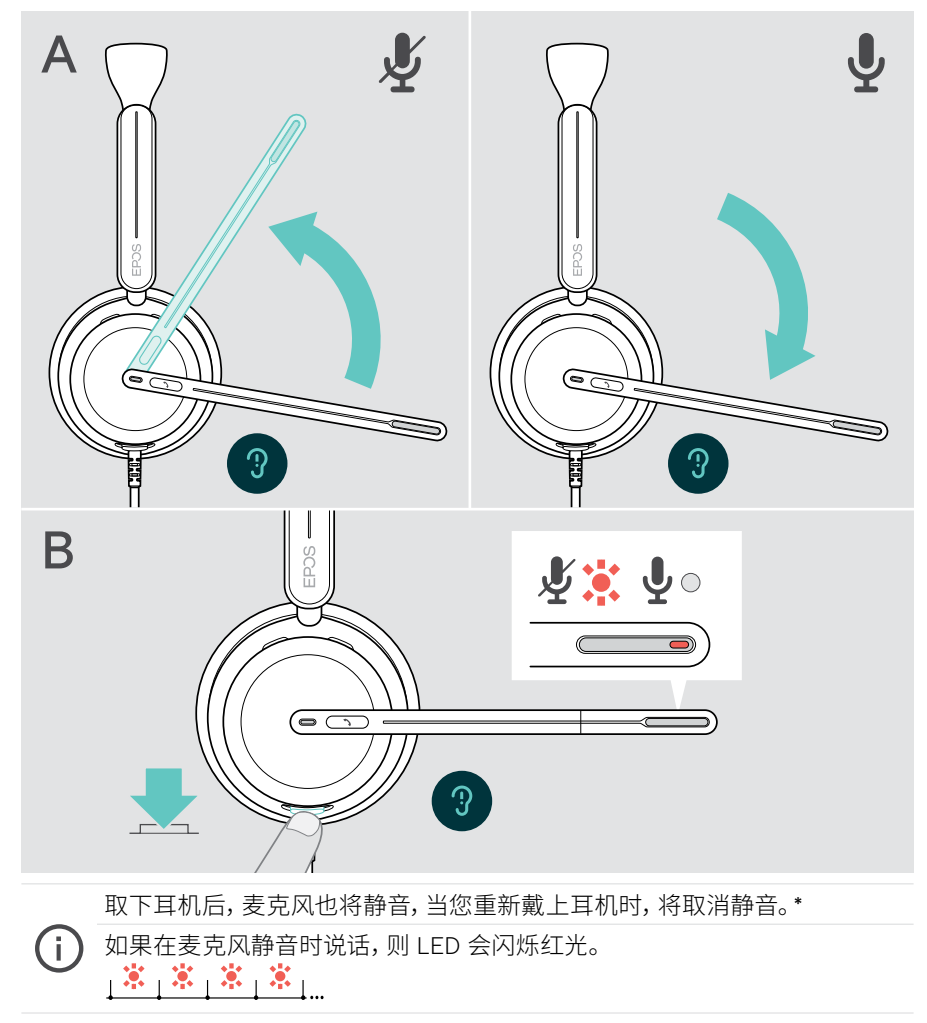

\* 可通过 EPOS Connect 3x激活 / 停用此功能。

### <span id="page-16-1"></span><span id="page-16-0"></span>使用主动降噪 – 仅限 ANC 版本

IMPACT106x ANC 使用主动降噪 (ANC) 技术来降低环境噪声。特殊麦克风可降低 背景噪音,例如键盘声音或开放式办公室环境中同事的聊天声。

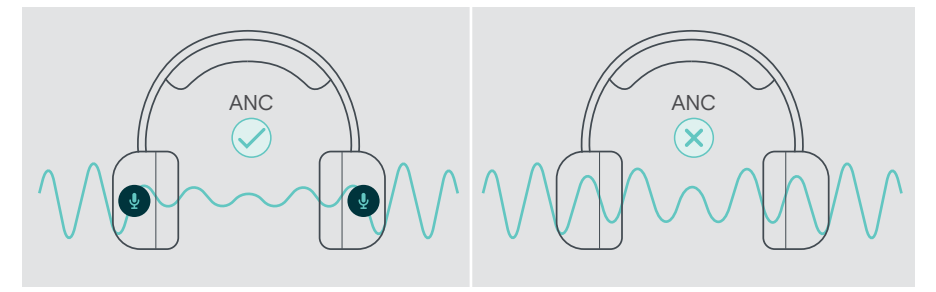

如果您身处嘈杂的环境但想拥有自己安静的空间,只需戴上耳机,不需要连接任何 设备,这得益于主动降噪功能。

### 开启 / 关闭 ANC

> 按住 ANC 按钮 2 秒钟,或使用 EPOS Connect 激活或停用主动降噪功能。

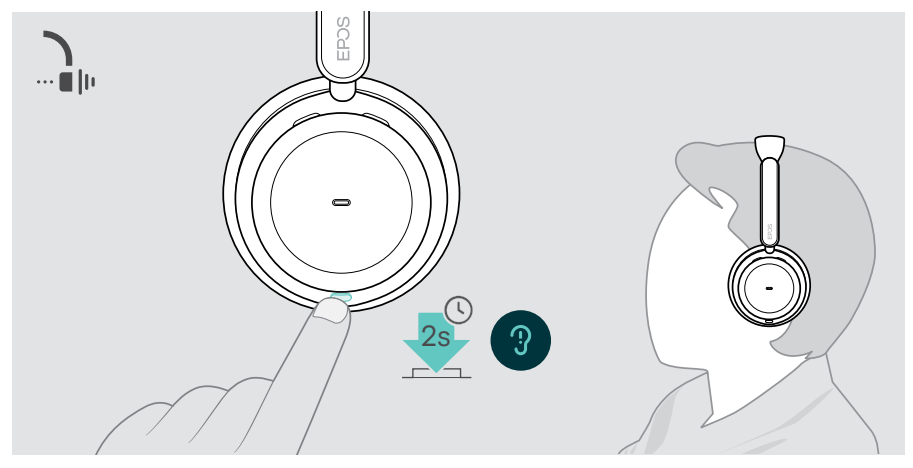

#### 使用和调整主动降噪

该耳机配备了自适应主动降噪功能,可对周围的噪音水平做出响应。内置的主动降噪 功能会对周围的噪音级别做出响应,在给定的时间内根据需要激活相应的主动降噪。 这降低了不需要时的闭塞感。

额外的主动降噪级别滑块让您能够设置个性化的主动降噪强度(当取消选择自适应 模式时)。

通过 EPOS Connect, 您可以:

> 选择或调整您的主动降噪模式。

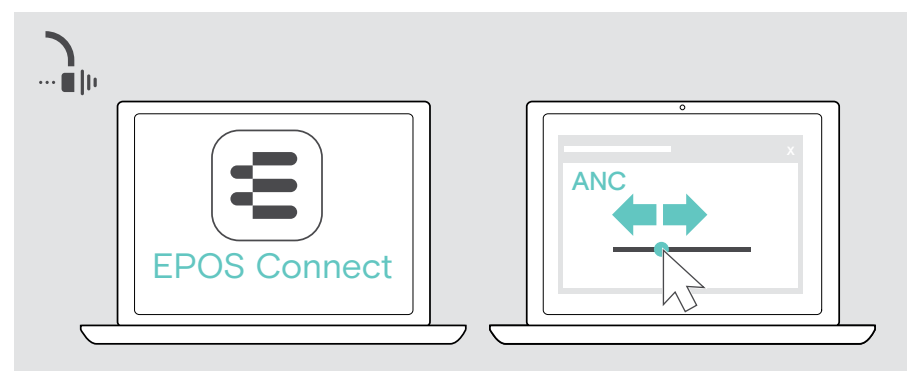

可用的噪音控制设置:

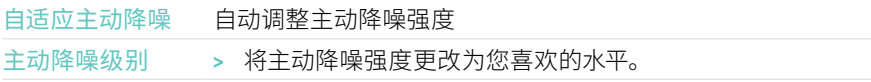

# <span id="page-18-1"></span><span id="page-18-0"></span>使用 TalkThrough – 仅限 ANC 版本

在 ANC 开启的情况下,TalkThrough 功能让您可与同事正常交流,而无需摘下耳机。 多媒体播放将被暂停或静音。

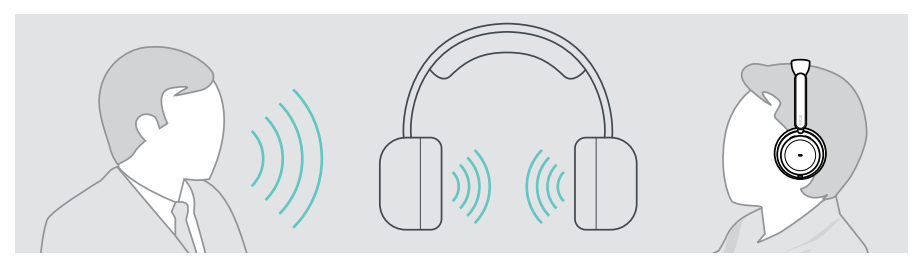

### 开启 / 关闭 TalkThrough

- > 激活 ANC(参见前几页)。
- > 点按 ANC 按钮以可激活或禁用 TalkThrough。

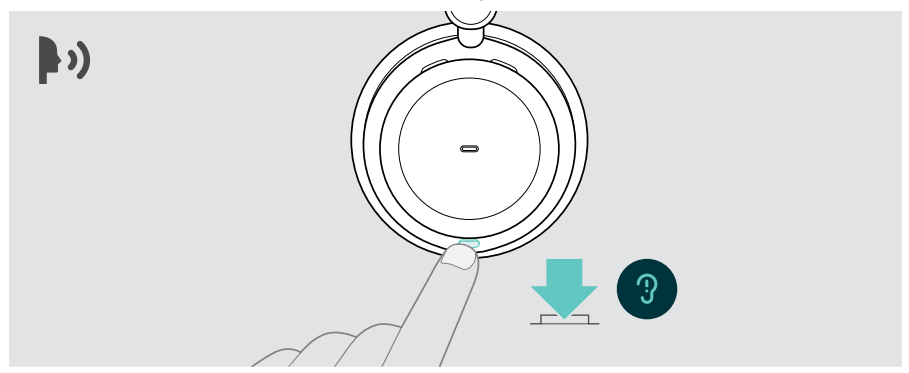

#### 调整 TalkThrough 强度

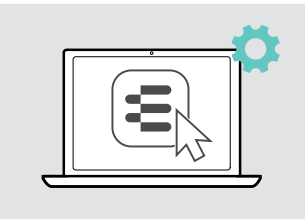

通过 EPOS Connect, 您可以: > 通过噪声控制设置更改 TalkThrough 强度。

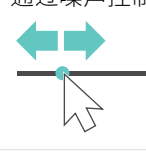

# <span id="page-19-0"></span>使用耳机拨打电话

以下功能取决于所连接的设备。

通过电脑拨打电话:

> 安装软电话(VoIP 软件)或向您的管理员寻求支持。

只要您正在通话或处于通话保持状态,忙碌指示灯 LED 就会亮红光。

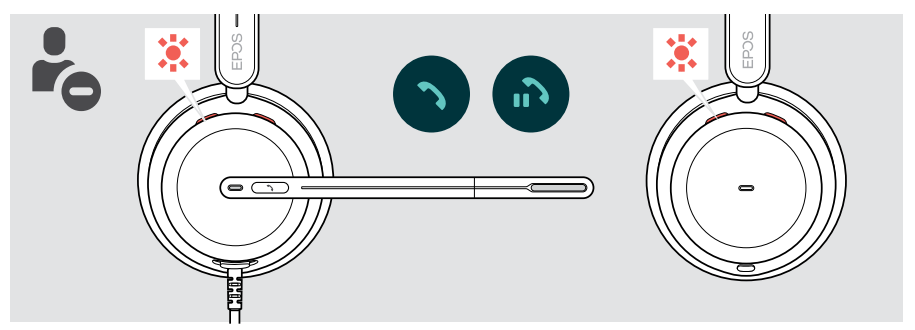

# 拨打电话

> 在已连接的设备上打电话。 只要您在通话,忙碌指示灯 LED 就会亮红光。

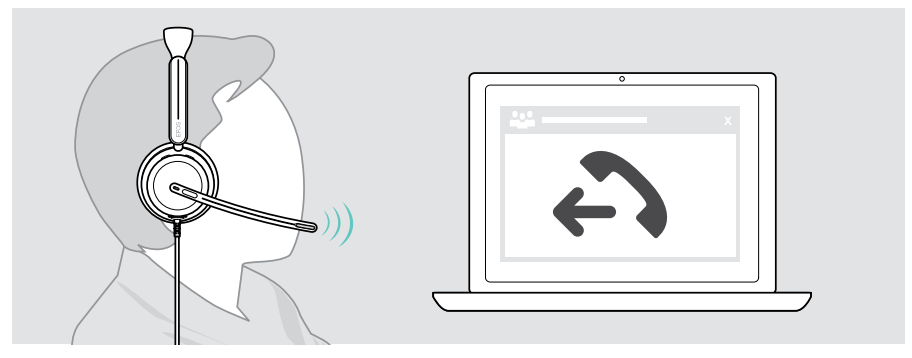

## <span id="page-20-1"></span><span id="page-20-0"></span>接听 / 挂断来电

接听来电的方式有三种。

#### 来电时的指示信息

接听电话时,您会听到铃声。如果未佩戴耳机,则闪烁的忙碌指示灯 LED 将指示来电。

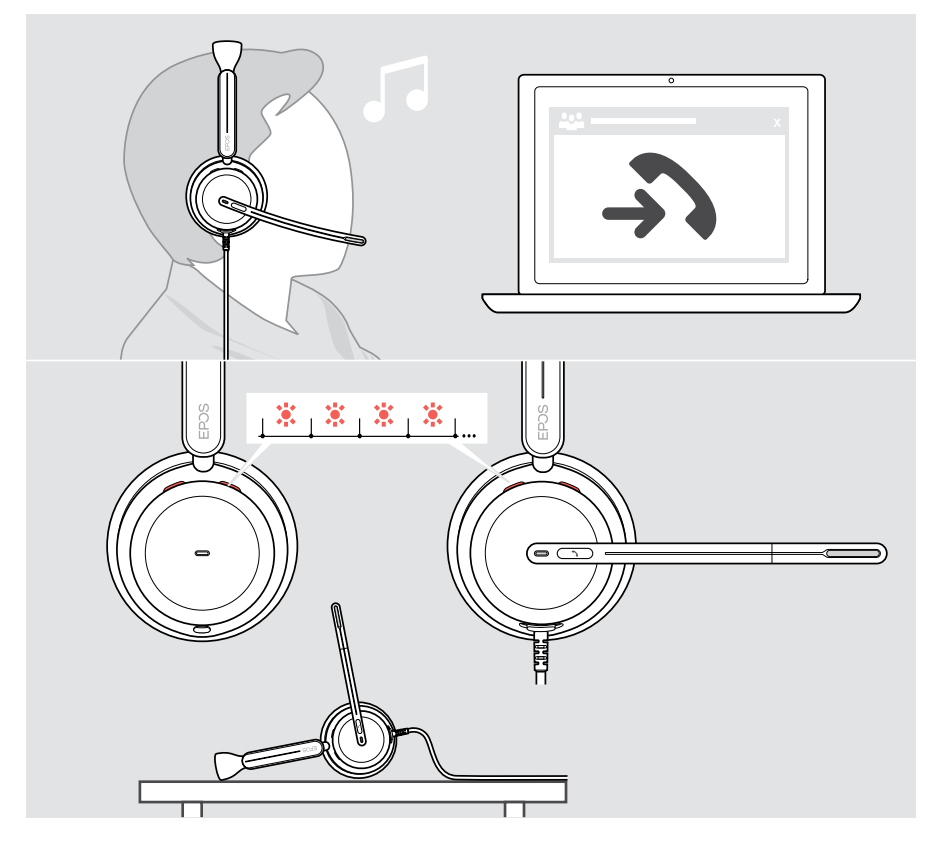

#### 接听电话

您可以通过三种不同的方式接听电话:

- > A 按下 Hook 按钮。或者
- > B 向下移动麦克风杆。\* 或
- > C 如果未佩戴,请戴上耳机\*。该耳机配有接近传感器,当戴上耳机时, 该传感器会进行记录。

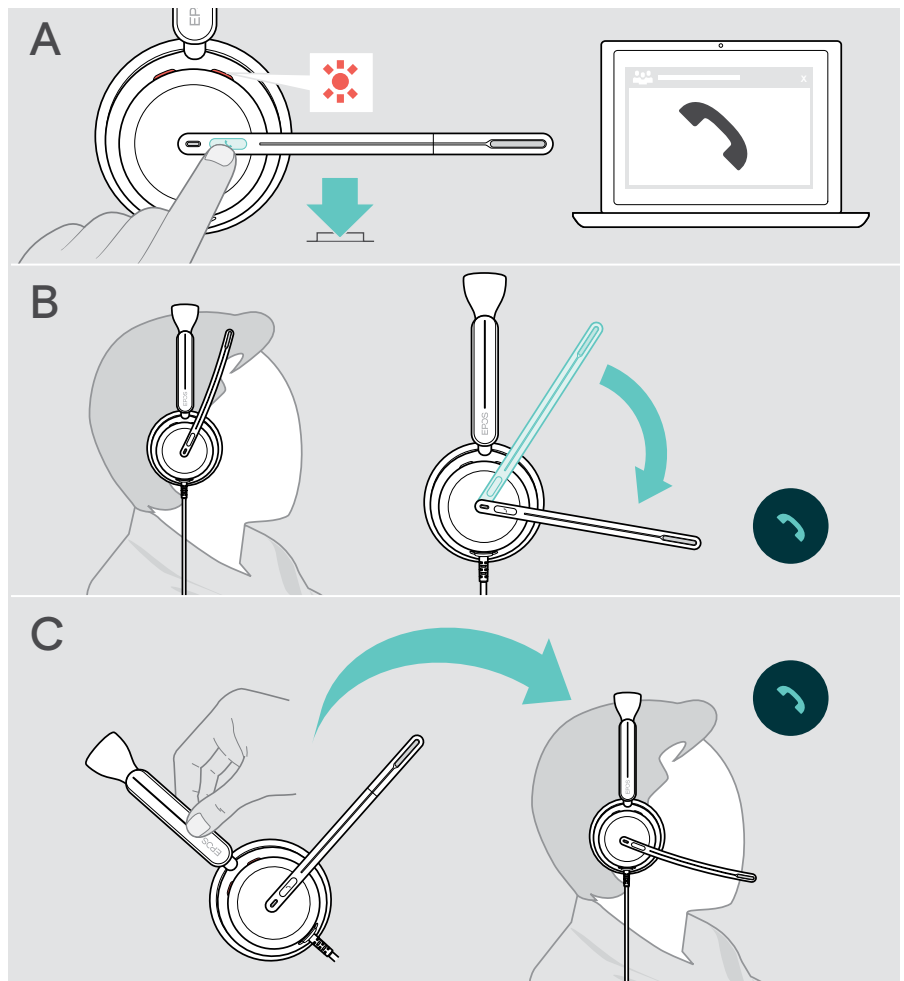

\* B + C: 此功能可通过 EPOS Connect 激活 / 停用。

### <span id="page-22-2"></span><span id="page-22-0"></span>挂断来电

> 长按挂按钮 2 秒。

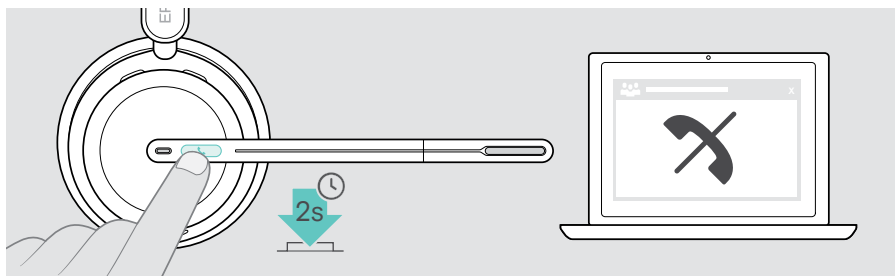

# 保持正在进行的通话(暂停)

> 双击 Hook 按钮,保持或取消保持通话。

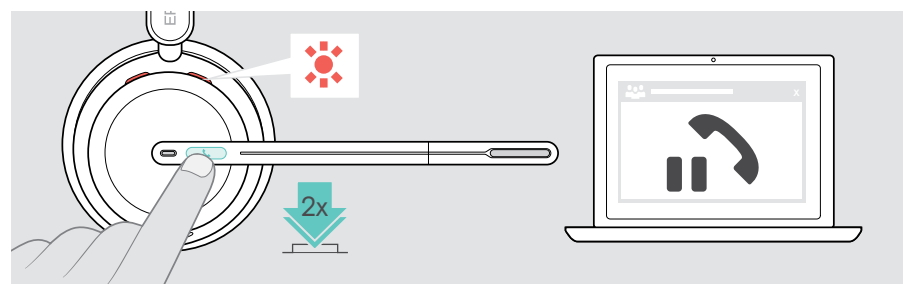

## <span id="page-22-1"></span>挂断电话

- > 点按挂断按钮结束通话。或者
- > 在已连接的设备上打电话。

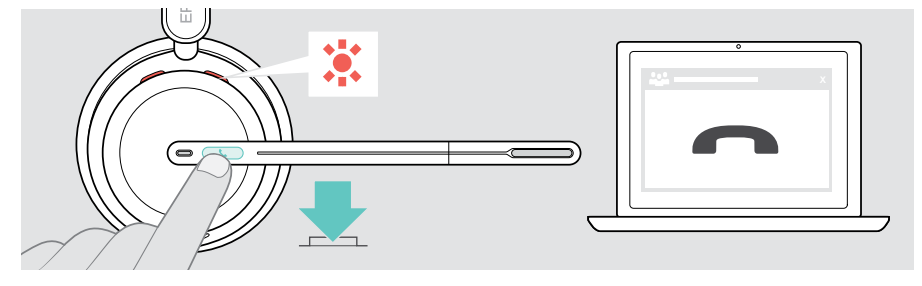

## <span id="page-23-1"></span><span id="page-23-0"></span>管理多个通话

可同步管理两个通话。如果您在正在通话期间接到一个电话,将会响起敲门声。

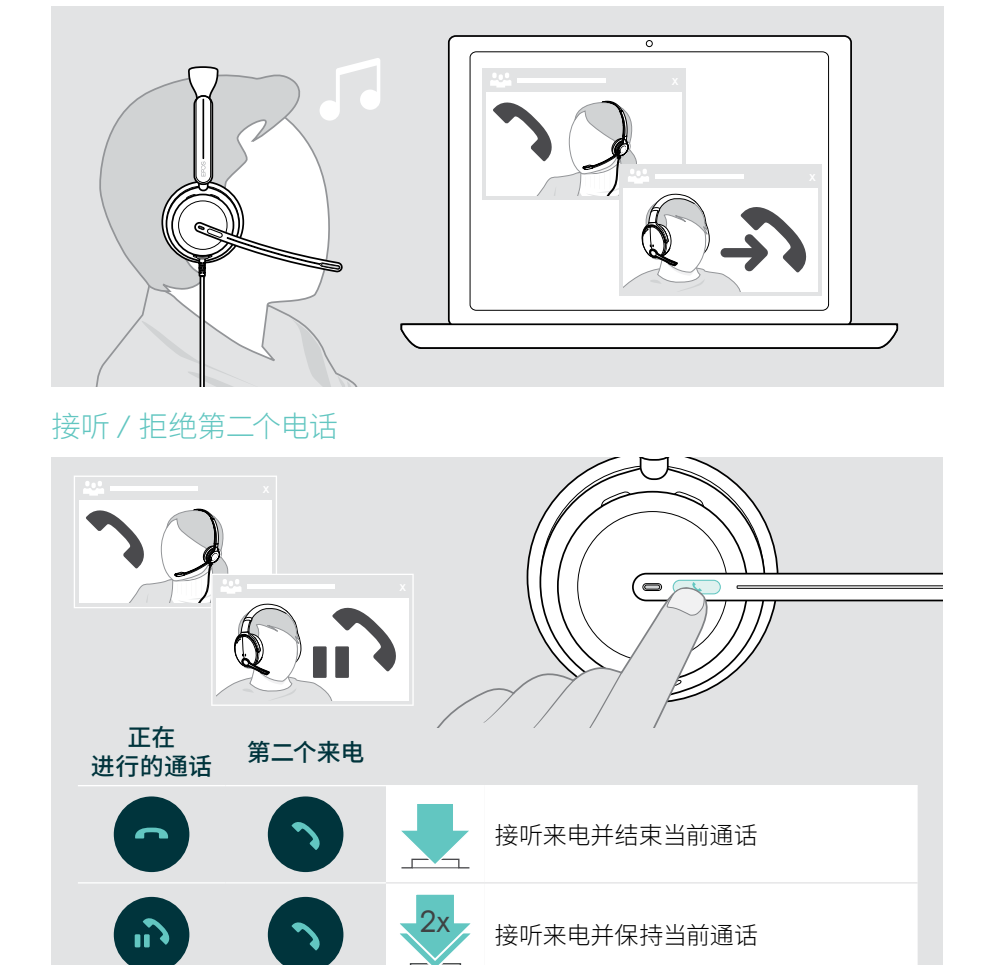

拒接来电并继续当前通话

### <span id="page-24-0"></span>在通话 / 结束当前通话之间切换

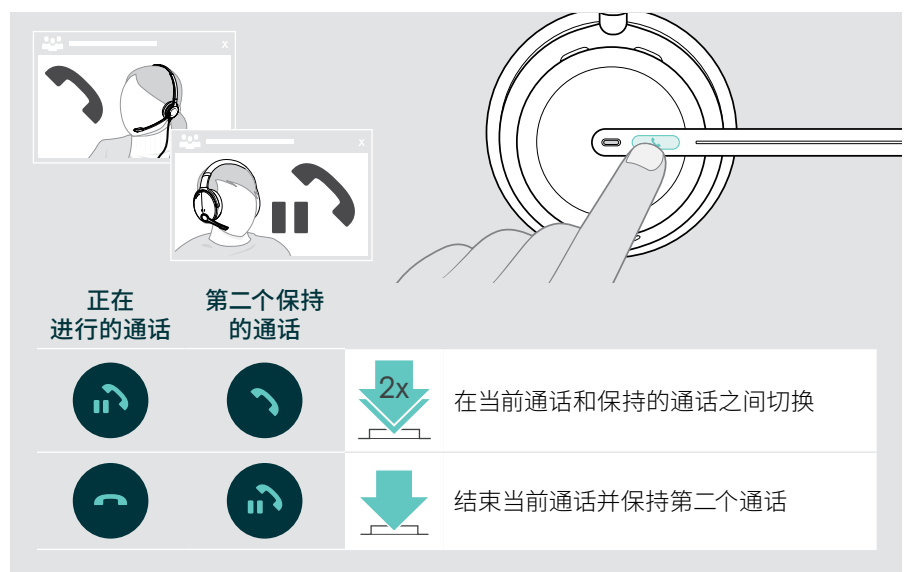

# <span id="page-25-1"></span><span id="page-25-0"></span>使用 Microsoft® Teams – 仅限 IMPACT 860T / 860T ANC

搭配耳机使用 Microsoft Teams:

> [10](#page-10-1) 将耳机连接到计算机 – 请参阅第页。 如果 Microsoft Teams 已在您的电脑上运行,Teams LED 指示灯将亮起紫色。 否则,安装和运行 Microsoft Teams。

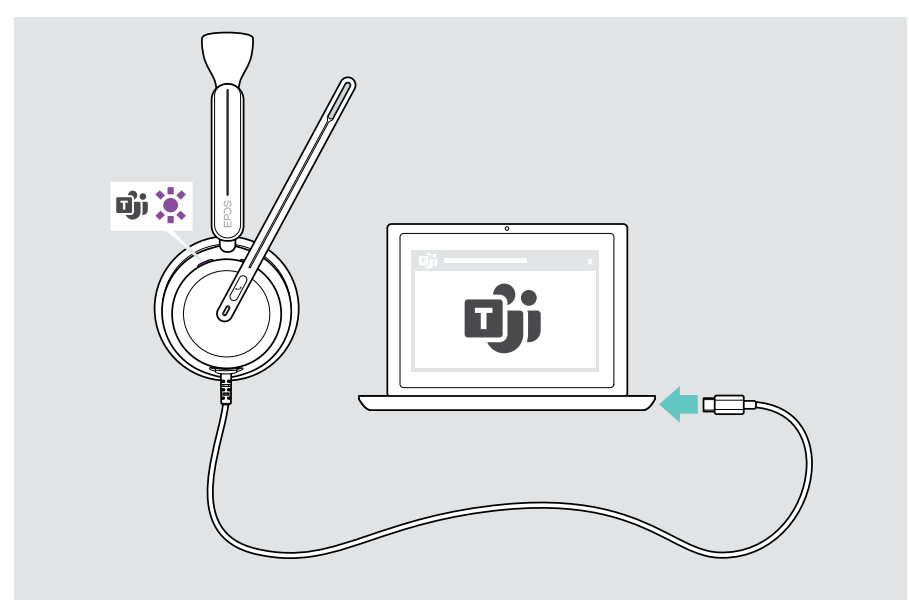

## <span id="page-26-0"></span>启用 Microsoft® Teams

- > A 按下 Hook & Teams 按钮。或者
- > B 在连接的设备上打开 Microsoft Teams。

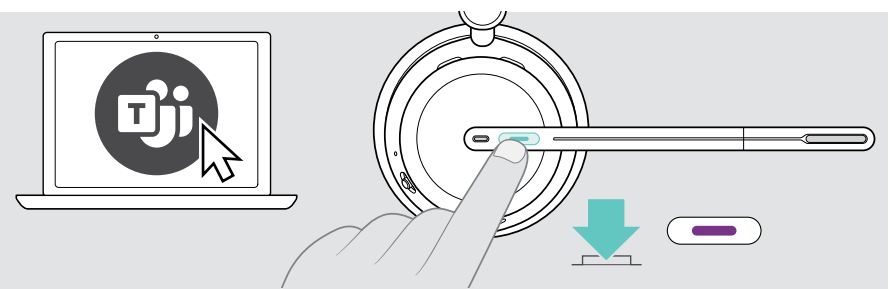

# <span id="page-26-1"></span>在 Teams 会议中举手

> 按住 Hook & Teams 按钮 1 秒钟, 然后松开它以举手或放下手。

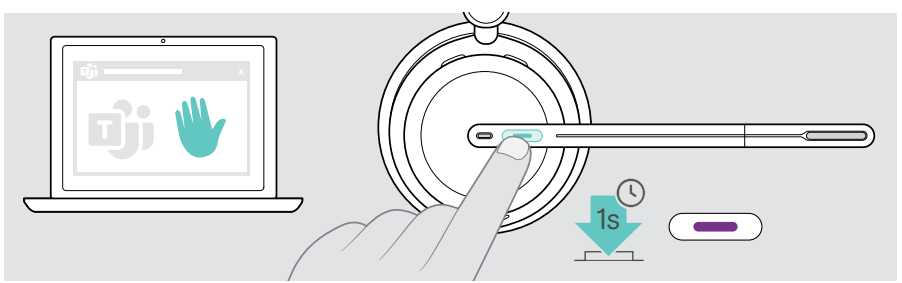

## <span id="page-27-0"></span>检查 Teams 通知

LED 跳动紫色光表示:

- 会议加入通知
- 语音邮件通知
- 未接来电通知

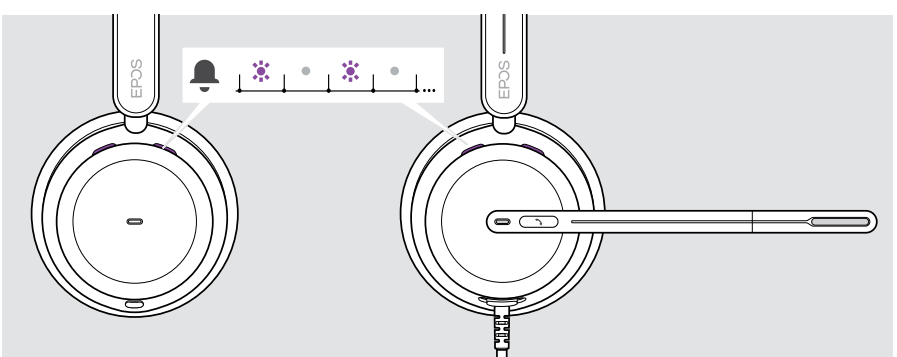

如需在屏幕上查看这些通知:

x > 按下 Hook & Teams 按钮。

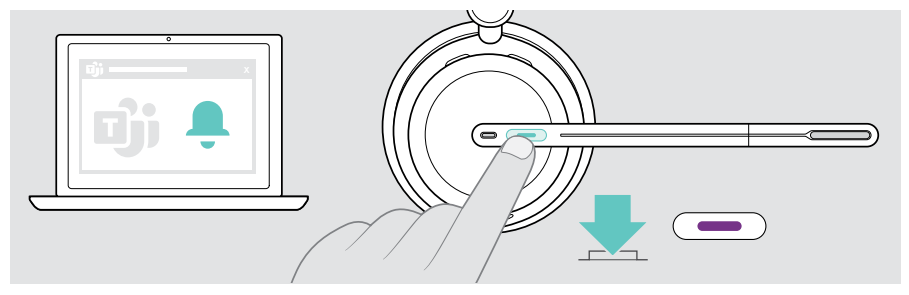

# <span id="page-28-1"></span><span id="page-28-0"></span>播放媒体音频

> 在相连的设备上播放多媒体 。

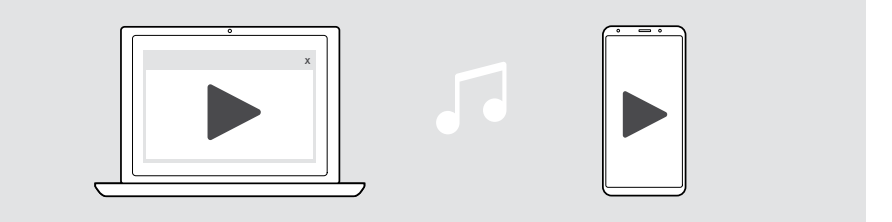

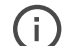

如果您接听电话,媒体播放将会暂停,并在通话结束后恢复,如果所连接的 设备支持此功能。

## 通过接近传感器进行控制

耳机配有接近传感器,可记录耳机是否位于头部。

- > 取下耳机。 媒体播放将暂停。
- > 戴上耳机。 如果通过接近传感器暂停了媒体,则媒体播放继续。

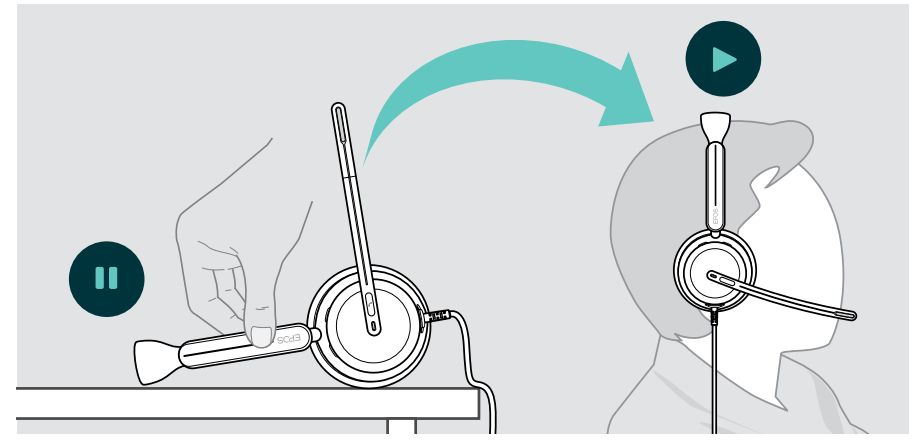

此功能可通过 EPOS Connect 激活 / 停用。

### <span id="page-29-0"></span>通过按钮进行控制

以下功能取决于设备。

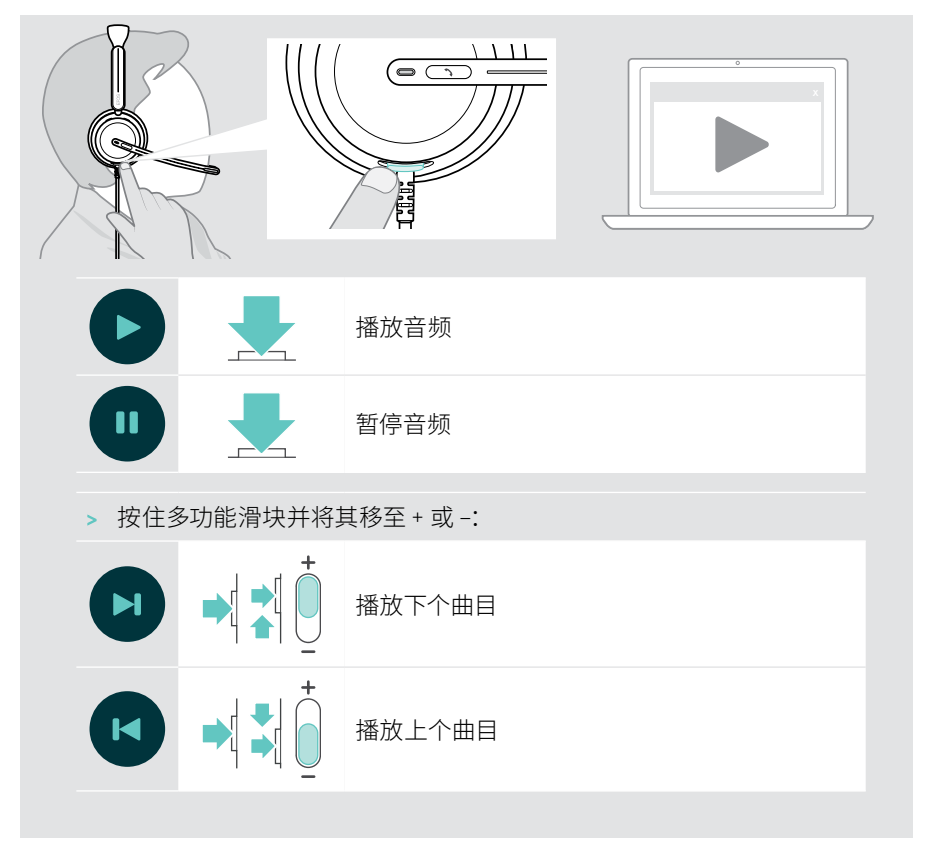

# <span id="page-30-0"></span>实用信息

## <span id="page-30-1"></span>激活 / 禁用传感器功能

耳机配有接近传感器,可记录耳机是否位于头部。第二个传感器会记录麦克风杆位置。

通过 EPOS Connect, 您可以:

> 激活或禁用 Smart pause(智能暂停)功能。

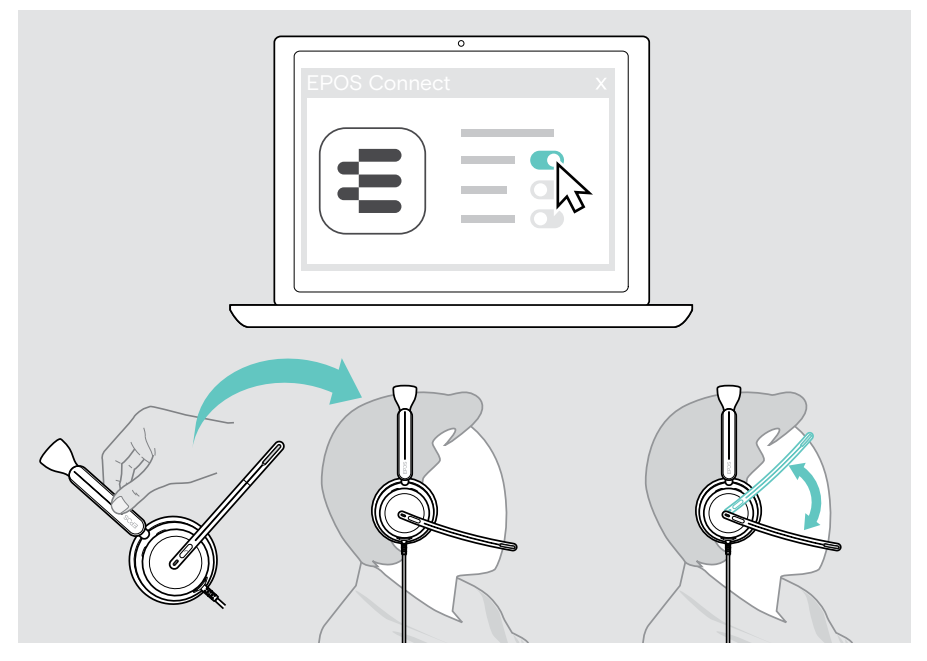

提供以下几个设置:

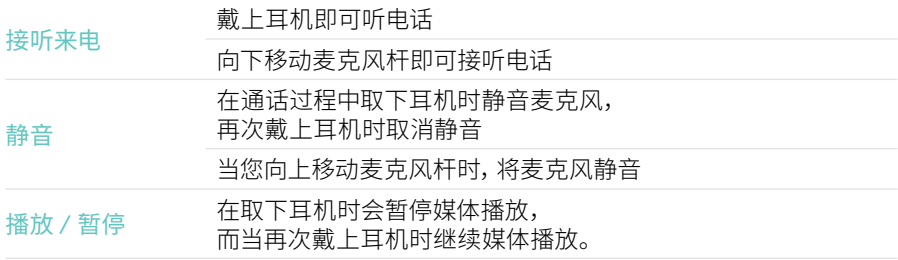

<span id="page-31-1"></span><span id="page-31-0"></span>调整侧音

侧音是您在通话过程中听到自己声音的响应。

> 在 EPOS Connect 中更改侧音的强度。

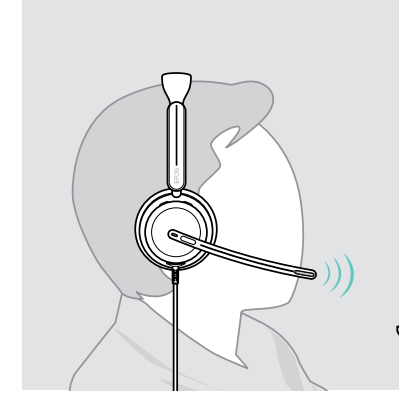

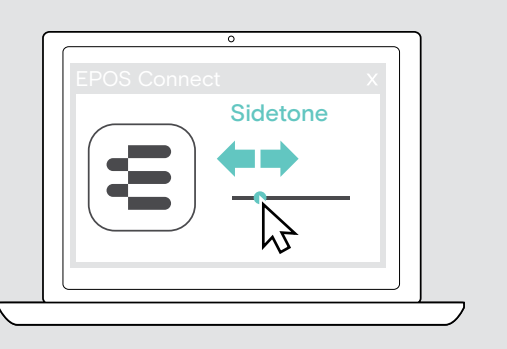

# 更改语音提示的语言

> 从 EPOS Connect 的列表中选择相应的语音提示语言(默认为英语)。

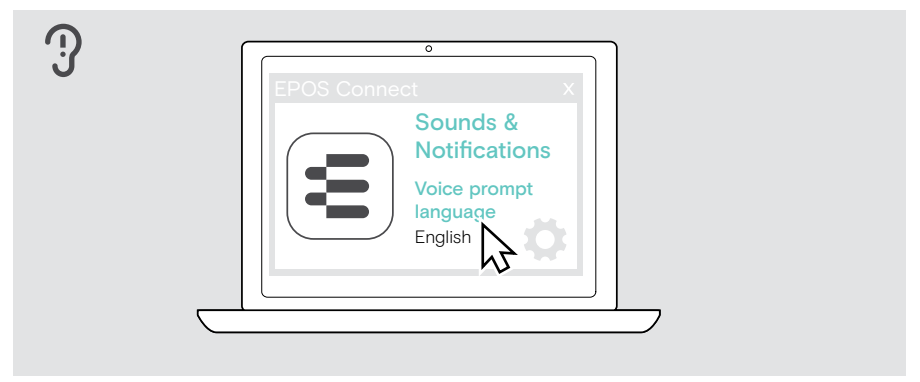

## <span id="page-32-1"></span><span id="page-32-0"></span>声音和通知

#### > 在 EPOS Connect 中更改声音和通知。

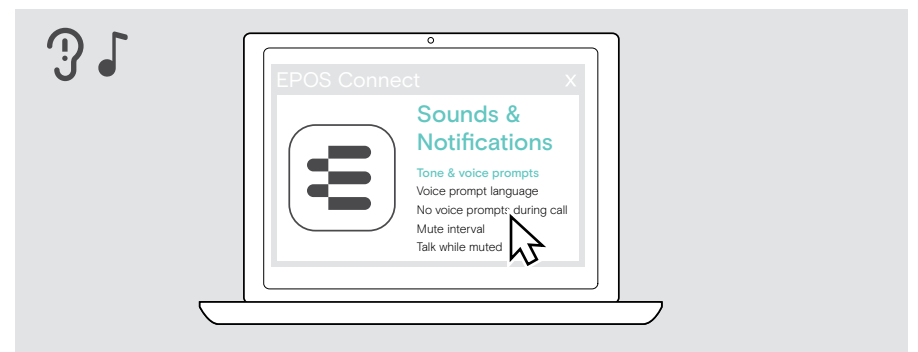

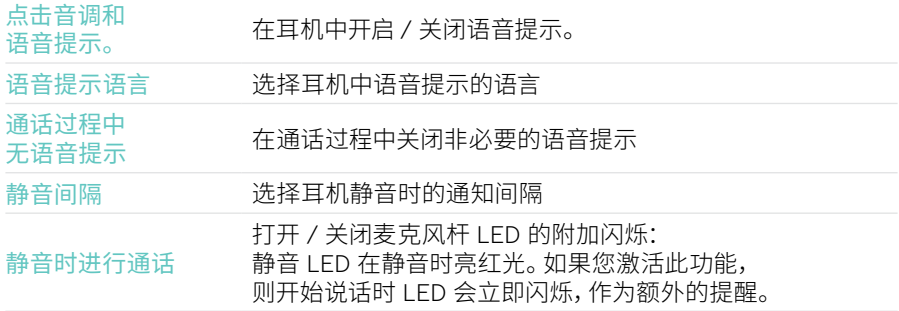

# <span id="page-33-0"></span>启用 / 禁用音频限制器

> 在 EPOS Connect 中选择音频限制器。

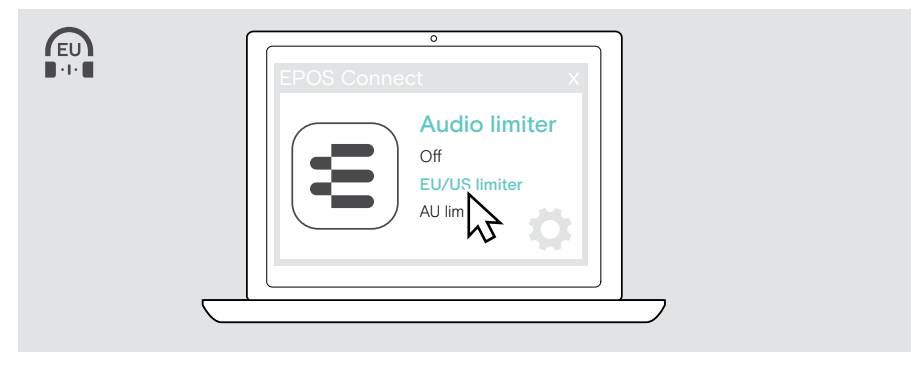

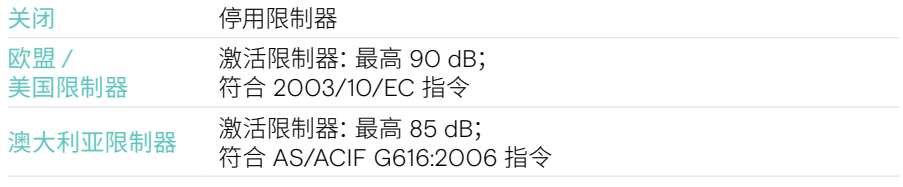

# <span id="page-34-0"></span>维护和更新产品

清洁产品

#### 警告 液体会损坏产品的电子元件!

进入设备外壳的液体会导致短路和损坏电子元件。

- > 让产品远离所有液体。
- > 不要使用任何清洁剂或溶剂。
- > 只能使用干布清洁产品。

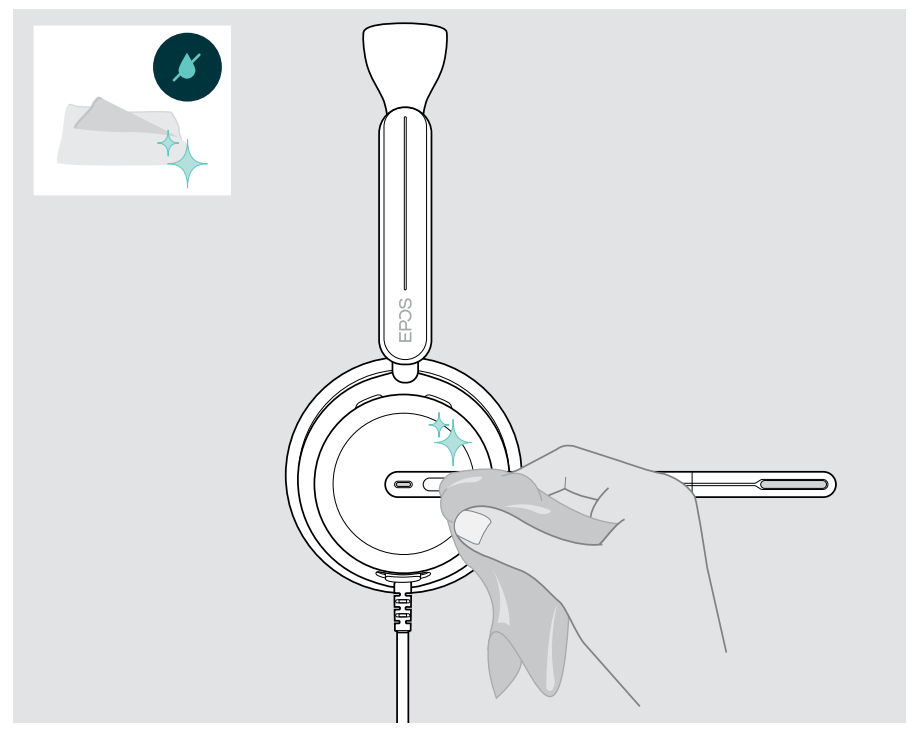

## <span id="page-35-0"></span>携带和存放产品

- > 请将产品置于清洁干燥的环境中。
- 为避免在耳机上留下刻痕或划痕,请执行以下操作:
- > 在不使用或随身携带耳机时,请将其存放在收纳盒中。 出来,反应我的是我的。<br>指起麦克风杆并将其扭进耳罩中。

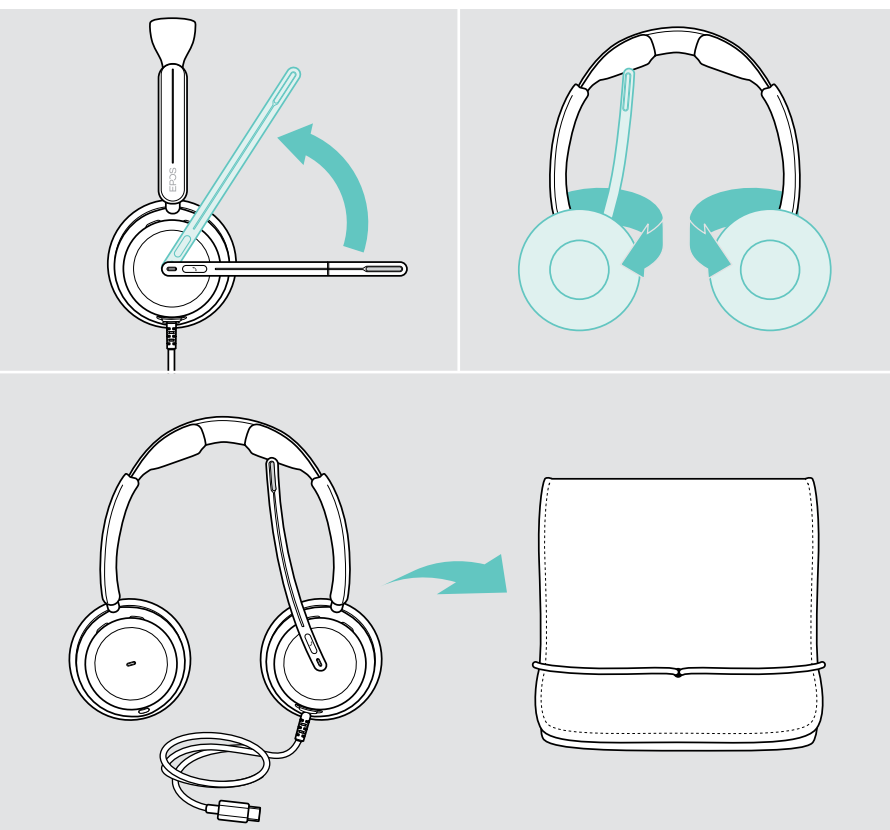

### <span id="page-36-0"></span>更换耳垫

出于清洁原因,请更换耳垫。您的 EPOS 合作伙伴可提供备用耳垫。

- 抬起麦克风杆并将其扭进耳罩中。
- 抓住耳罩后面的耳垫边缘,将其揭下并从耳罩上取下。
- 将新耳垫边缘滑入小凹槽中。小心地逆时针旋转耳垫,直至其完全装上。

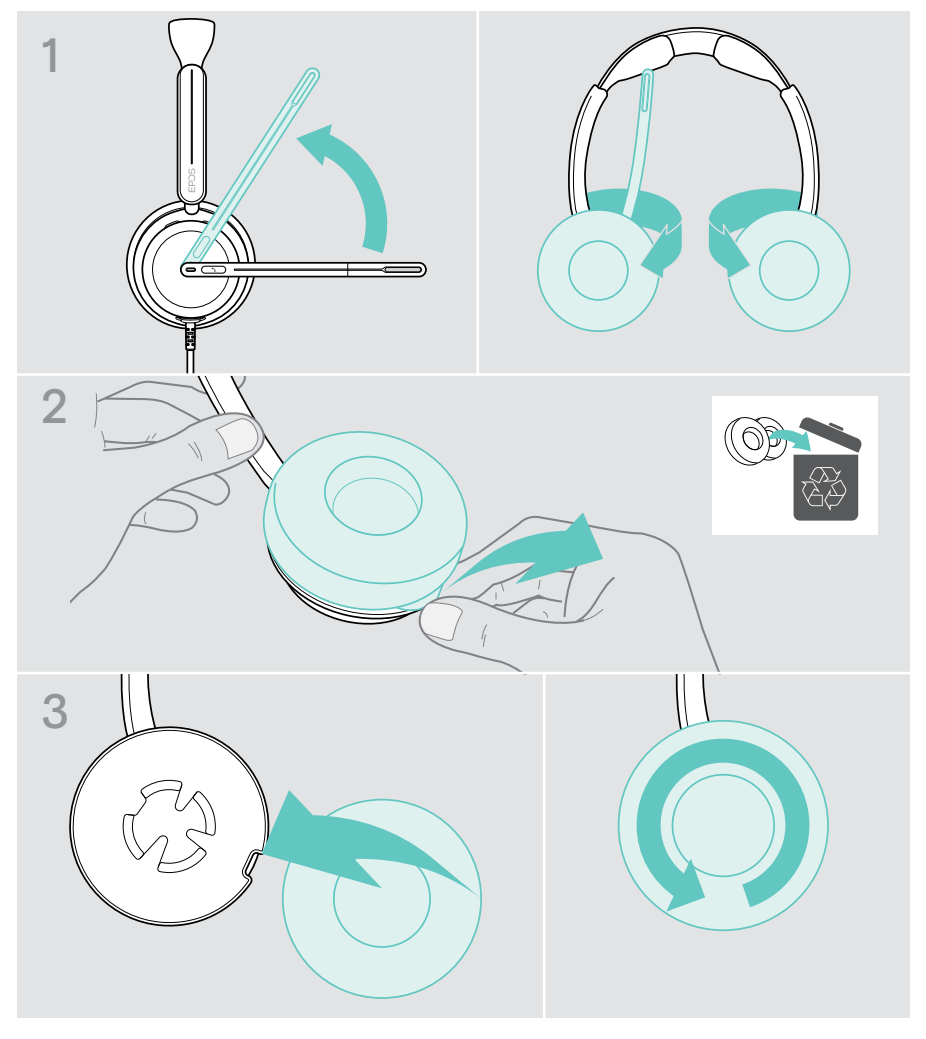

## <span id="page-37-0"></span>更新固件

您可以使用免费的 EPOS Connect 软件来更新耳机和适配器固件(参见第 [12](#page-12-1) 页)。

- > 将适配器连接到电脑。
- > 启动 EPOS Connect。

如果有可用的新固件,该软件将指导您完成更新过程。

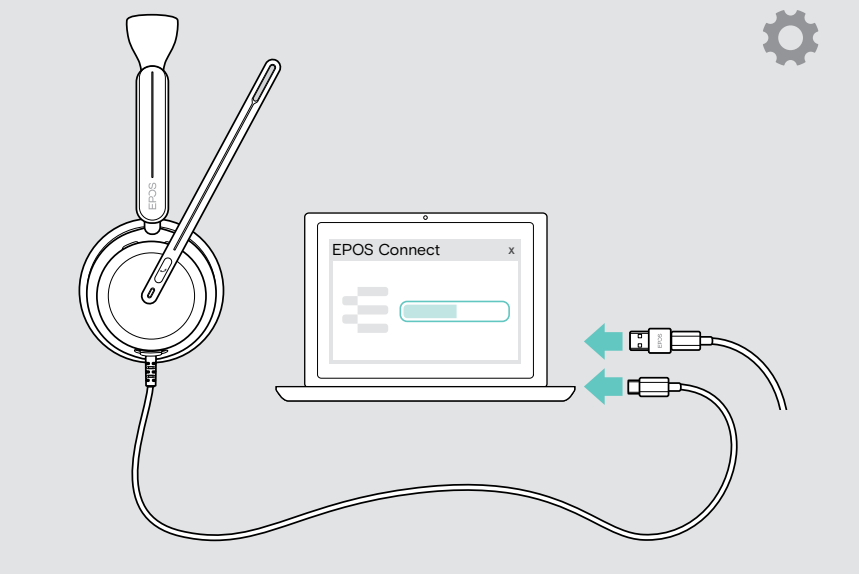

# 如果出现问题...

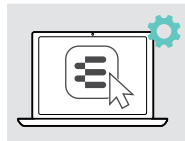

通过软件可以激活 / 禁用或调整许多功能:

> 调整设置。

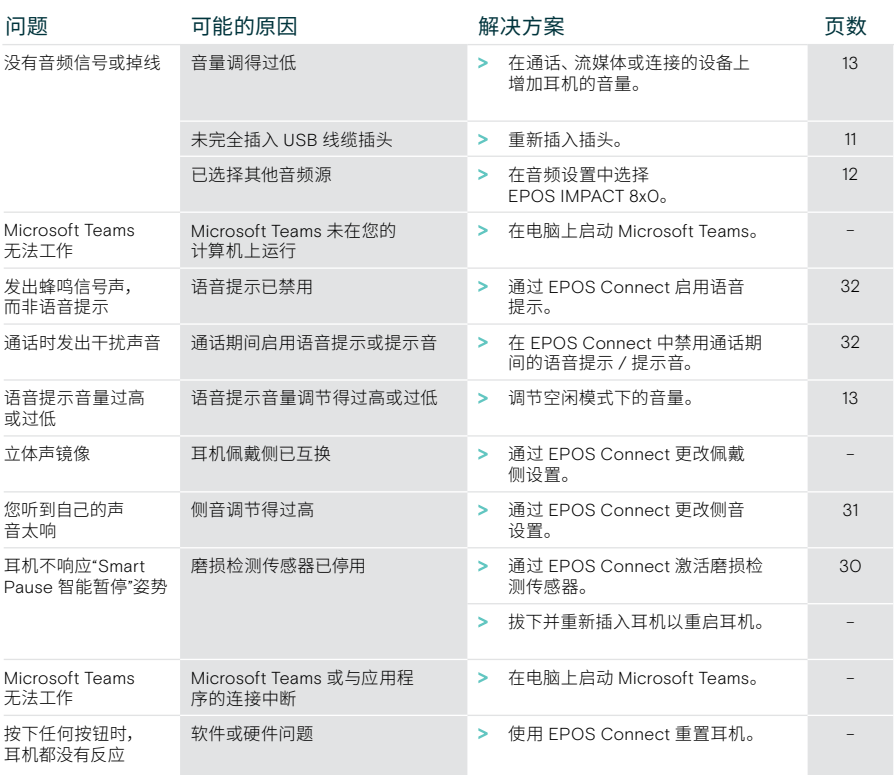

如果出现此处未列出的问题,或者采用建议的解决方案仍然无法解决问题, 请联系当地 EPOS 的合作伙伴以寻求帮助。

如需寻找您所在国家的 EPOS 合作伙伴,请访问 [eposaudio.com](http://eposaudio.com)。

eposaudio.com/impact800

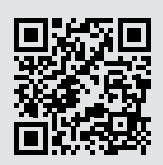

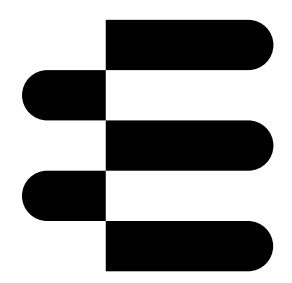

## DSEA A/S

Kongebakken 9, DK-2765 Smørum, Denmark eposaudio.com

05/24, A02